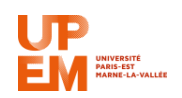

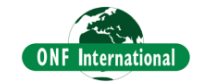

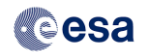

# **Crops classification with Sentinel-1, PALSAR and Sentinel-2 data**

## **P.-L. Frison, C. Lardeux, A. Castro**

### **DATA & BACKGROUND INFORMATION**

The goal is to use radar (Sentinel-1 and ALOS-PALSAR) and optical (Sentinel-2) data, combined or separately to classify different crop types over an area located near Hradek Kràlové, in the Czech Republic. First, data pre-processing will be perfomed, an then the crop types will be estimated by classification of the data, based on the Random Forest algorithm.

The data that are used for validation and training are derived from the CZECH AGRI project (collaboration of JRC, ESA and SZIF). This project used Sentinel-1 and Sentinel-2 data to map the different crop types over the whole country.

The different data have been selected for the period extending from October 2015 – September 2016, as detailed in the Table hereafter:

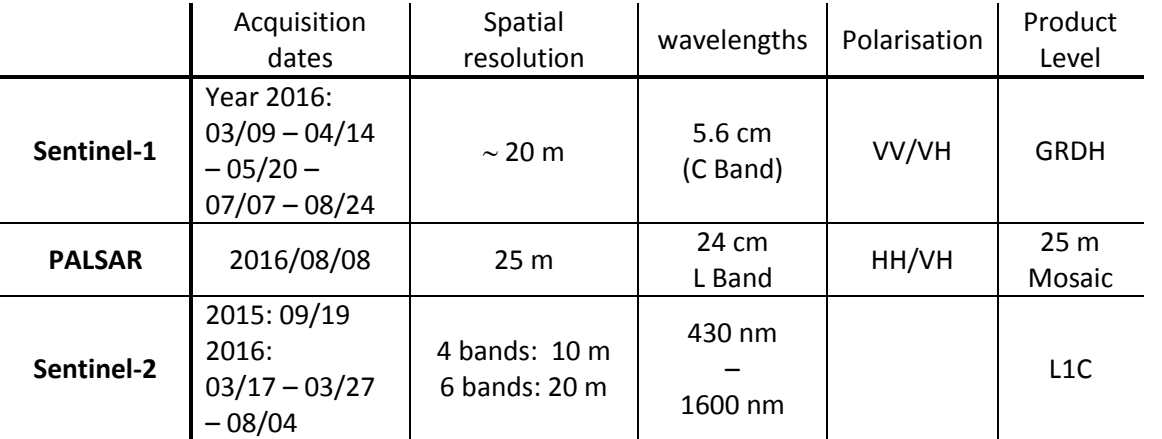

In a first part, the data are processed in order to be suitable to be used as input for classification algorithm.

The second part is dedicated to the classification of the study area.

#### I. P*RE-PROCESSING OF THE DATA*

Each radar acquisition is realized in dual polarization. Three bands per acquisition are used for the classification: VV (or HH for PALSAR), VH, and their ratio VV/VH (or HH/VH for PALSAR).

Among the 13 bands per acquisition of Sentinel-2 data, only the 10 at 10 m or 20 m of spatial resolution are used. A Resampling at 10m is then required for the 20 m spatial resolution bands.

### *I. 1. Sentinel-1:*

The Sentinel-1A data have been acquired in IW mode, and have been downloaded from the ESA Scientific Data Hub<https://scihub.copernicus.eu/> in GRDH products.

They have to be calibrated (from DN to Radar Backscattering Coefficient s0) and orthorectified (from the image geometry to a geographical projection) over a geographical subset defined by the *study\_area.shp* vector layer. The resulting images are stacked (the same pixel of each image will correspond to the same location).

Then, a filter is applied in order to reduce the Speckle noise, inherent to radar images.

These pre-processing can be perfomed either with SNAP software, or with a customized version of QGIS, integrating the Orfeo Toolbox (OTB) software. Orfeo Toolbox is an OpenSource software, available at https://www.orfeo-toolbox.org/, especially dedicated to remote sensing data processing. It has the advantage to allow the processing of big amount of data without any specific computers configuration (4 Gb of RAM is enough).

#### *I. 1. 1: with SNAP*

### *I. 1.1.1: Calibration and orthorectification over a subset*

Open the five S1 data files (.zip) located in *data/S1/zip* (*File → Open Product*)

Open the *Graph Builder* (*Tools → Graph Builder*) and load (File → Load Graph) the **OrthoCal Subset Czech.xml** graph. Look at the different tabs to see the different parameters needed to Calibrate, Orthorectify, and extract a subset area. In particular, verify that in the *Terrain Correction* tab, the *external DEM* is selected, pointing on *data/DEM/tif/SRTM.tif*.

This DEM is derived from simultaneous interferometric radar data acquired during the SRTM mission. Its spatial resolution is 3 arc sec (~90 m). Tiles downloaded from <http://step.esa.int/auxdata/dem/SRTMGL1/> are stored in the folder *data/DEM/orig/3sec* and have been aggregated in one mosaic (tif format) under QGIS.

Open the *Batch Processing graph* (*Tool → Batch Processing*), then open the *code/snap/OrthoCal\_Subset\_Czech.xml* graph (*File → Load Graph*).

In the *I/O Parameters* tab:

Add the S1 opened File (*Add opened* icon on the right part) Specify the Output directory *data/S1/Snap\_Processing/OrthoCal\_Snap* (bottom part)

Close the 5 first opened .zip files.

#### *I. 1.1.2 Speckle filtering*

a) In order to apply a spatio-temporal speckle filtering, it is necessary to stack the data: **Radar**  $\rightarrow$ *Coregistration*.

Then, you can close the five first products already open to keep only the *.....\_stack* file open.

b) To apply a spatio-temporal speckle filtering: *Radar Speckle Filtering Multi-temporal Speckle Filter*

In the *Processing parameters* tab, set the Number of looks to 4. Then *run*.

c) Destack the filtered data: *Radar Coregistration Stack Tools Stack Split*

In the Stack Split tab, enter as *Target folder data/S1/Snap\_Processing* and as File *Name Destack*. Then *Run*

Close the *.....\_stack file* and open the *five* **....dim** files located in *data/S1/Snap\_Processing/Destack* folder.

d) Then in order to produce the three bands (VV, VH, VV/VH) for each acquisition, open the *Batch Processing graph (Tools Batch rocessing).* Load (*File Load Graph*) the graph *codes/3bands\_dB\_graph.xml*.

In the *I/O Parameters* tab:

Add the opened File (*Add opened* icon on the right part)

Specify the Output directory *data/S1/Snap\_Processing/3Bands\_Snap* (bottom part)

*The five resulting files contain each the three desired bands, ready to be processed for classification algorithms.* 

#### *I. 1. 2: with QGIS/OTB scripts*

#### *I. 1.2.1: Calibration and orthorectification over a subset*

First, open in QGIS the vector layer (*Layer*  $\rightarrow$  *Add Layer*  $\rightarrow$  *Add Vector Layer*) */data/vector/study\_area.shp*.

Then, in the *Processing Toolbox* panel *click on Scripts*  $\rightarrow$  Sentinel-1 IW GRD Batch Processing  $\rightarrow$  1 – *Cal. + Orthorect. Over orbits.*

Fulfil the fields as follow:

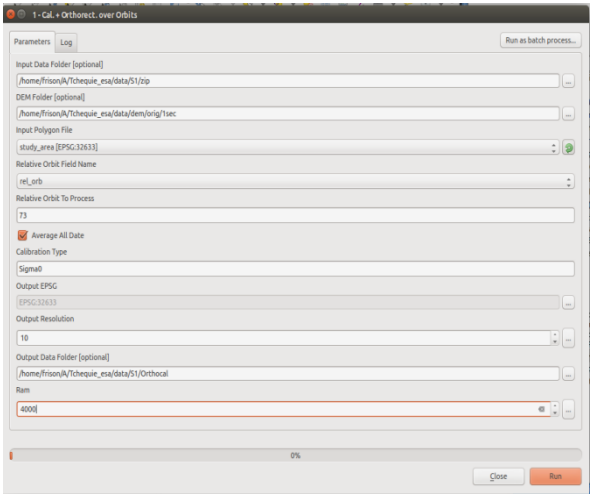

*Input folder*: data/S1/zip (!!! Must contain only the 5 .zip S1 files)

*DEM Folder*: data/DEM/orig/1sec (!!! Must contain only the .tif srtm files. Better te be in geographic projection EPSG 4326)

This DEM is derived from simultaneous interferometric radar data acquired during the SRTM mission. Its spatial resolution is 1 arc sec (~ 30 m). Tiles downloaded from https://earthexplorer.usgs.gov/ are stored in the folder *data/DEM/orig/1sec*. They don't need to have been preliminary aggregated as a mosaic.

#### *Input Polygon File*: data/vectors/study\_area.shp

*Relative Orbit to Process*: must contain the value of the field *« rel\_orb »* of the « study\_area » vector layer attribute table

**Output Data Folder:** data/S1/Orthocal (!!! Must be an empty folder)

The arborescence of the output folder *data/S1/Orthocal* is as follow:

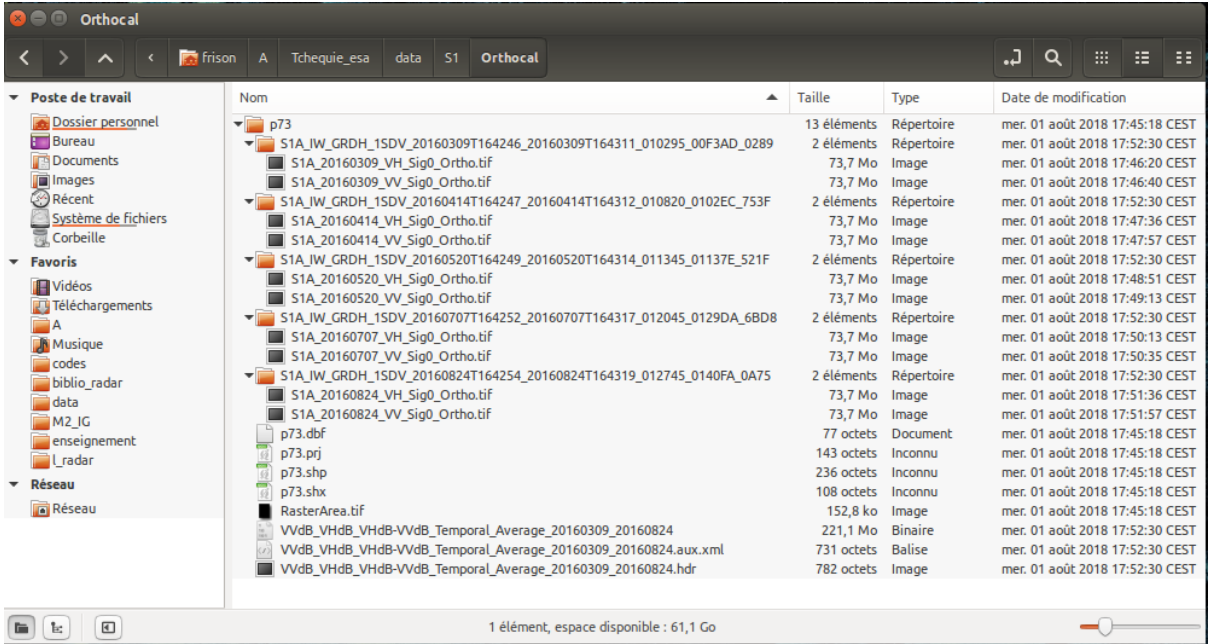

Each subfolder contains 3 *tif files* (VV, VH, and VH/VV), calibrated, orthorectified, and cropped over the region of interest (study area.shp). All the tif files have exactly the same number of lines and columns, *i.e.* ready to be overlaid. In addition, a .*vrt file* allowing their representation in color composite image in QGIS.

### *I.1.2.2: Speckle Filtering*

In the *Processing Toolbox* panel, click on *Scripts Sentinel-1 IW GRD Batch Processing 2 – Adaptative Temporal Filter.* Fulfil the fields as follow:

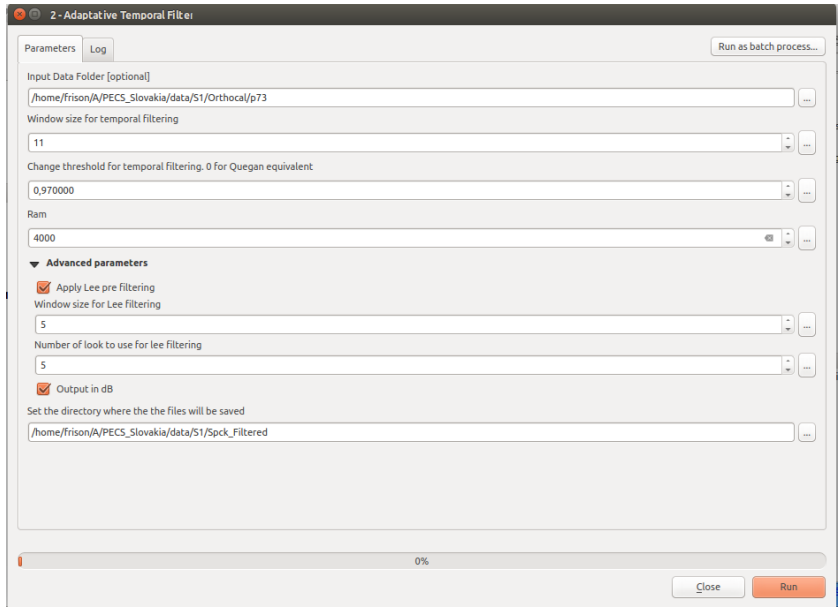

### *Input folder:* data/S1/OrthoCal

**Output Folder:** data/S1/Spck Filtered (!!! Must be an empty folder)

As there are only 5 S1 acquisitions, an additional filtering is performed. It is the Lee filter, operating only in the spatial domain, which is applied before the spatio-temporal filtering. This pre-filtering step is not necessary when large amount of acquisitions are processed (such as 60 over one year, when S1A and S1B are availavble).

The arborescence of the output folder *data/S1/Spck\_Filtered* is similar to the one of *Orthocal* folder:

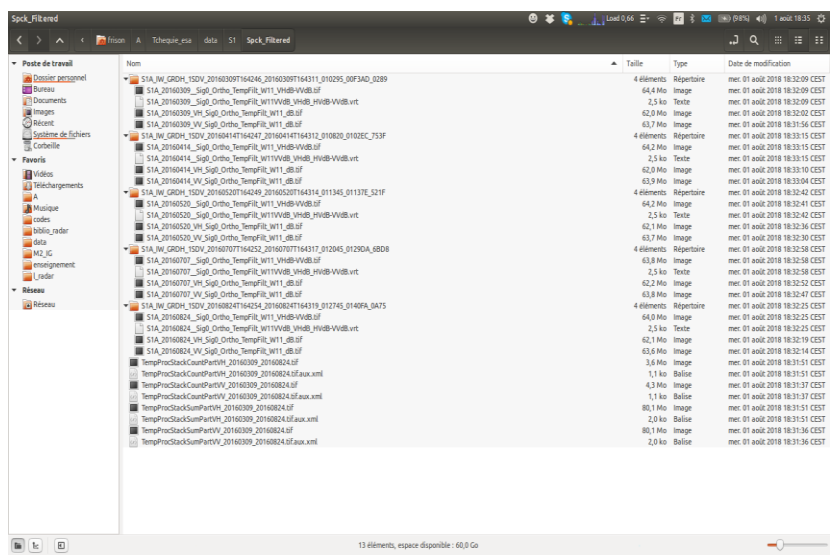

### *I. 2. ALOS PALSAR*

The PALSAR sensor onboard the ALOS Japanese satellite acquires radar data at L Band ( $\lambda$  = 24 cm). The JAXA have processed yearly global mosaic for the years 2007-2010 and 2015-2017 at HH and HV polarizations. They are freely available at [http://www.eorc.jaxa.jp/ALOS/en/palsar\\_fnf/fnf\\_index.htm.](http://www.eorc.jaxa.jp/ALOS/en/palsar_fnf/fnf_index.htm) The study area of this training is at the intersection of four tiles which are stored in the folder *data/PALSAR/zip*. They are already orthorectified, and need to be:

- Agregated and cropped over the study area
- Calibrated (according the relation  $\sigma^0$  (dB) = 10 . log<sub>10</sub> (DN<sup>2</sup>) -83)
- Filtered to reduce the speckle.

As for Sentinel-1 data, 3 bands will be derived: HH, VH, and the ration HH/VH. These processing will be done with QGIS.

They have to be calibrated (from DN to Radar Backscattering Coefficient s0) and orthorectified (from the image geometry to a geographical projection) over a geographical subset defined by the *study\_area.shp* vector layer. The resulting images are stacked (the same pixel of each image will correspond to the same location).

### *I. 1.2.1: Agregating the tiles and copping over the study area*

Dezip the four .zip files within the folder *data/PALSAR/zip* in the folder *data/PALSAR/processing*

To open in QGIS the four acquisitions in HH polarization, open a *nautilus* file manager (in a terminal, type nautilus). Then in the nautilus window, go to the *data/PALSAR/processing* folder. Then click on the magnifying glass icon and type *HH\_F02DAR*.

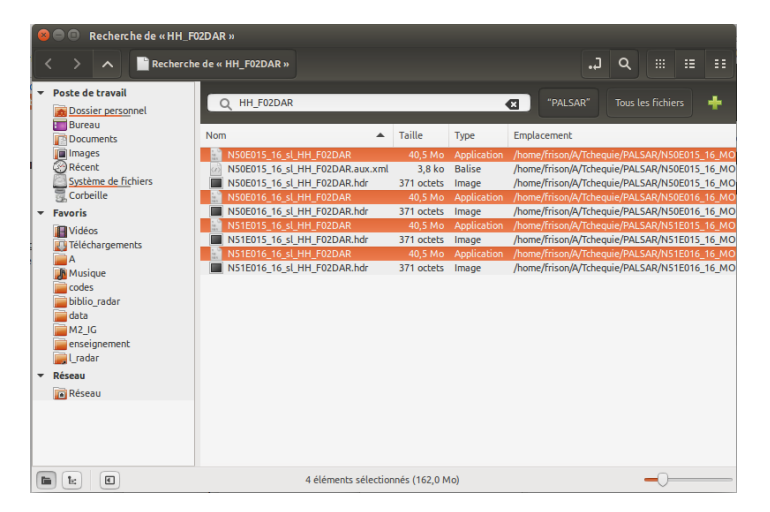

### *a) Mosaicing the four tiles*

The different *...HH\_F02DAR....* located in the subfolders appear. Select the four files without any extension. Drag and drop into the *QGIS layers panel*. To aggregate them into a mosaic, *Raster Miscellaneous Build Virtual Raster.*

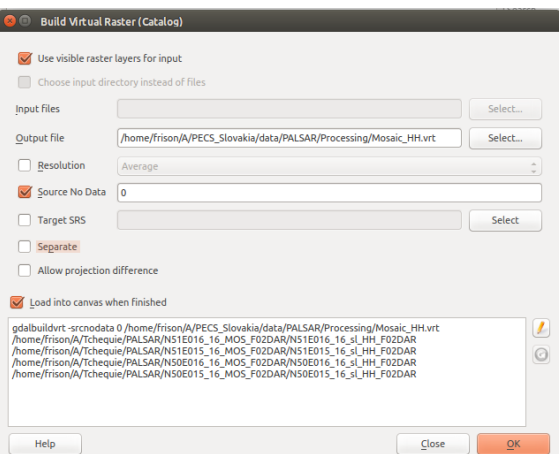

For the output file, select *data/PALSAR/Processing/Mosaic\_HH.vrt*, and fulfil as above. Note the GDAL command in the bottom frame that this window allows to construct, and that is run to build the mosaic. Copy and paste this command in a text editor.

In the text editor change the "HH" string by "HV" in the whole command. Then copy and paste the new command in a terminal. The *data/PALSAR/Processing/Mosaic\_HV.vrt* has been created.

#### *b) Crop the mosaic on the study area*

To crop the *Mosaic\_HH.vrt* on the *study\_area.shp* extent: *Raster*  $\rightarrow$  *Extraction*  $\rightarrow$  *Clipper*, and fulfil the different fields as follow:

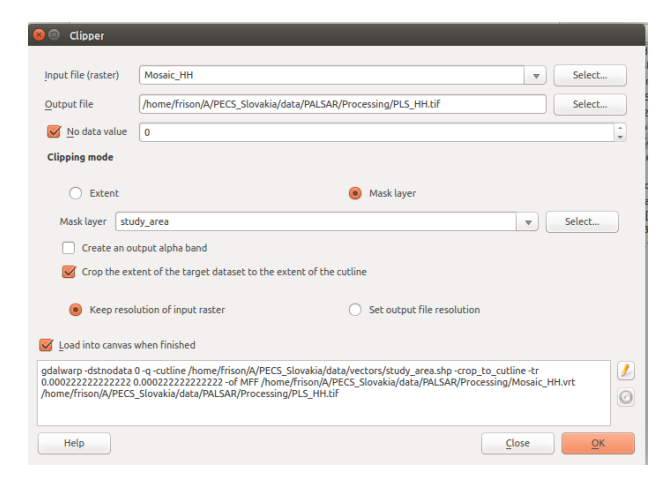

Note the GDAL command in the bottom frame that this window allows to construct, and that is run to build the mosaic. Copy and paste this command in the same text editor than the last step.

To crop the *Mosaic\_HV.vrt*, replace in the text editor the "HH" string by "HV" in the whole command. Then copy and paste the new command in a terminal. The *data/PALSAR/Processing/PLS\_HV.tif* has been created.

#### *c) Calibration, Speckle Filtering, and creation of the 3 filtered PALSAR BANDS (HH, HV, HH/HV)*

In the *Processing toolbox* panel, right click on *Models radar tools ApplyLee\_PLSMos* and have a look on the whole processing chain that is applied to the HH and HV images.

- 1) Reprojection in the EPSG 32633 geographical projection (usefull to be combined with S1 and S2 data)
- 2) Apply a Lee Filter
- 3) Calibrate the filtered data in dB
- 4) Creation of the HH/HV band
- 5) Build a virtual Band allowing to vizualize a Color composite of these 3 bands
- 6) Change the 25 m resolution of the three bands to 10 m (allowing the combination with S1 an S2)

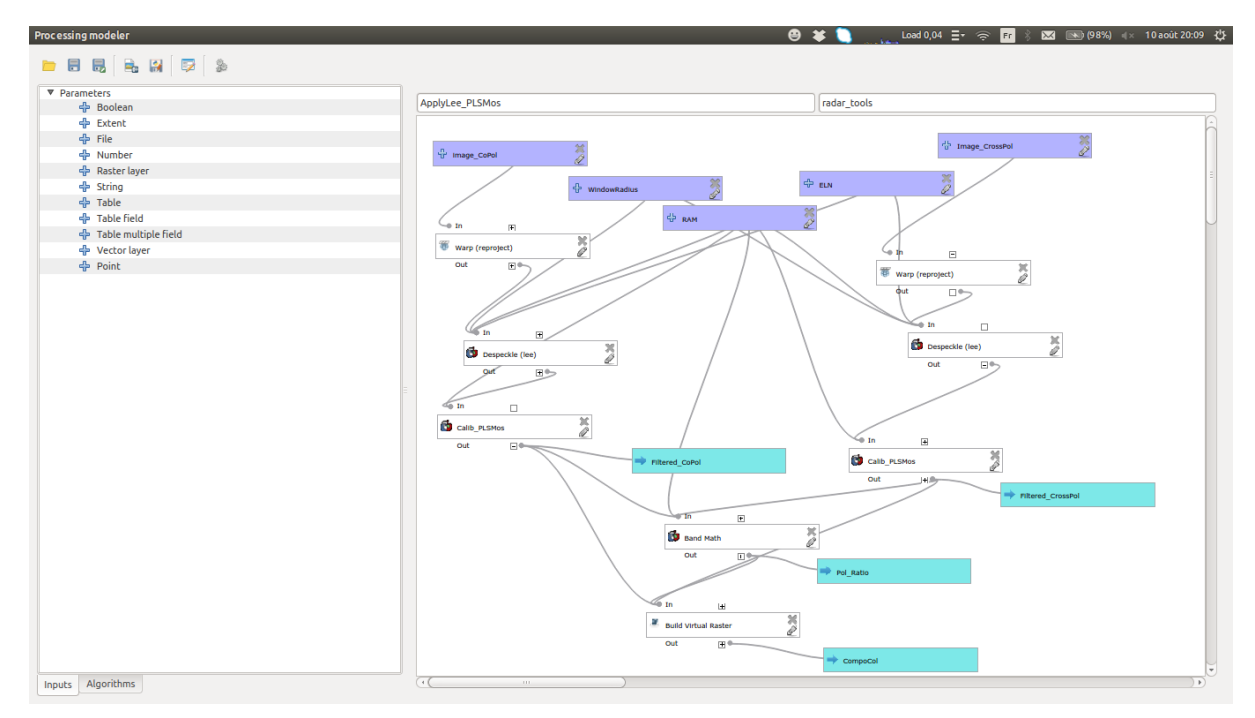

Close this window, and click on *Models radar tools ApplyLee\_PLSMos*

Fulfil the different fields as follow:

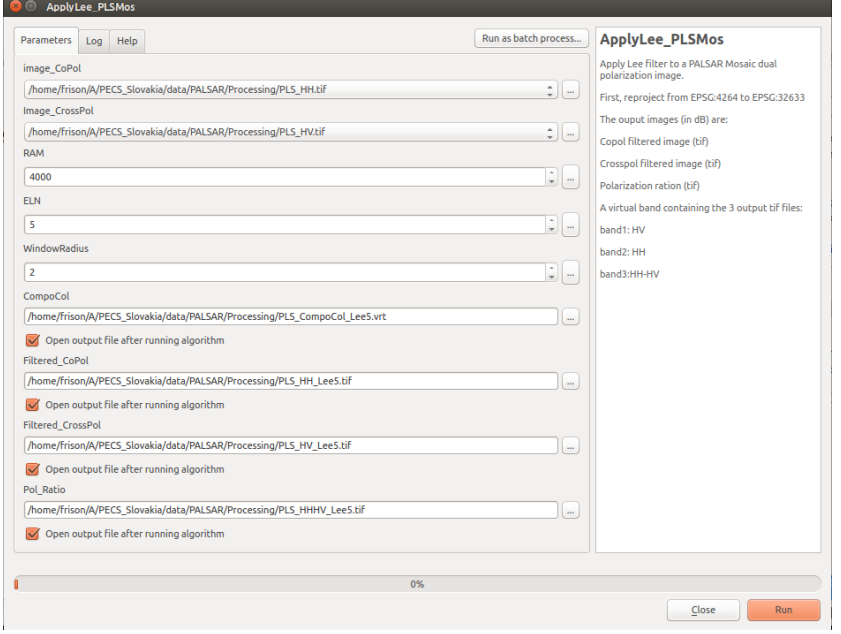

*Be careful, in the CompoCol field, don't forget to specify vrt format*

*Change the 25 m resolution to 10m*: in the *Layers Panel* right click on *PLS\_CompoCol\_Lee5.vrt*.

#### $\rightarrow$  Save as...

### *Output file:* data/PALSAR/Output/PLS\_CompoCol\_Lee5\_10m.tif change *Resolution Horizontal* (and *Vertical*) to 10.0

*The last step* is to split the 3 bands of the file *PLS\_CompoCol\_Lee5\_10m.tif*. To do so: In the *Processing Toolbox* Panel, *Scripts Split Raster bands in vrt format*.

The result is 3 bands *PLS\_CompoCol\_Lee5\_10m\_b1.vrt (...\_b2.vrt* and *...\_b3.vrt*) located in the folder *data/PALSAR/Output*

#### *I. 3. SENTINEL-2*

 $\mathbf{u}$ 

A whole Sentinel-2 scene occupies 6 Gb. It is the reason why the world has been divided into tiles, and the Sentinel-2 data has been splitted according to these tiles. As the S2 data used in this training correspond to the beginning of the mission, the corresponding tiles are not available on the ESA Scientific Data Hub. The 4 *.zip* files in the folder *data/S2* have been downloaded from the web site [https://earthexplorer.usgs.gov/.](https://earthexplorer.usgs.gov/) They correspond to Level 1C products. The data are already orthorectified, and contain 13 bands as detailed hereafter:

 $\mathbf{r}$ 

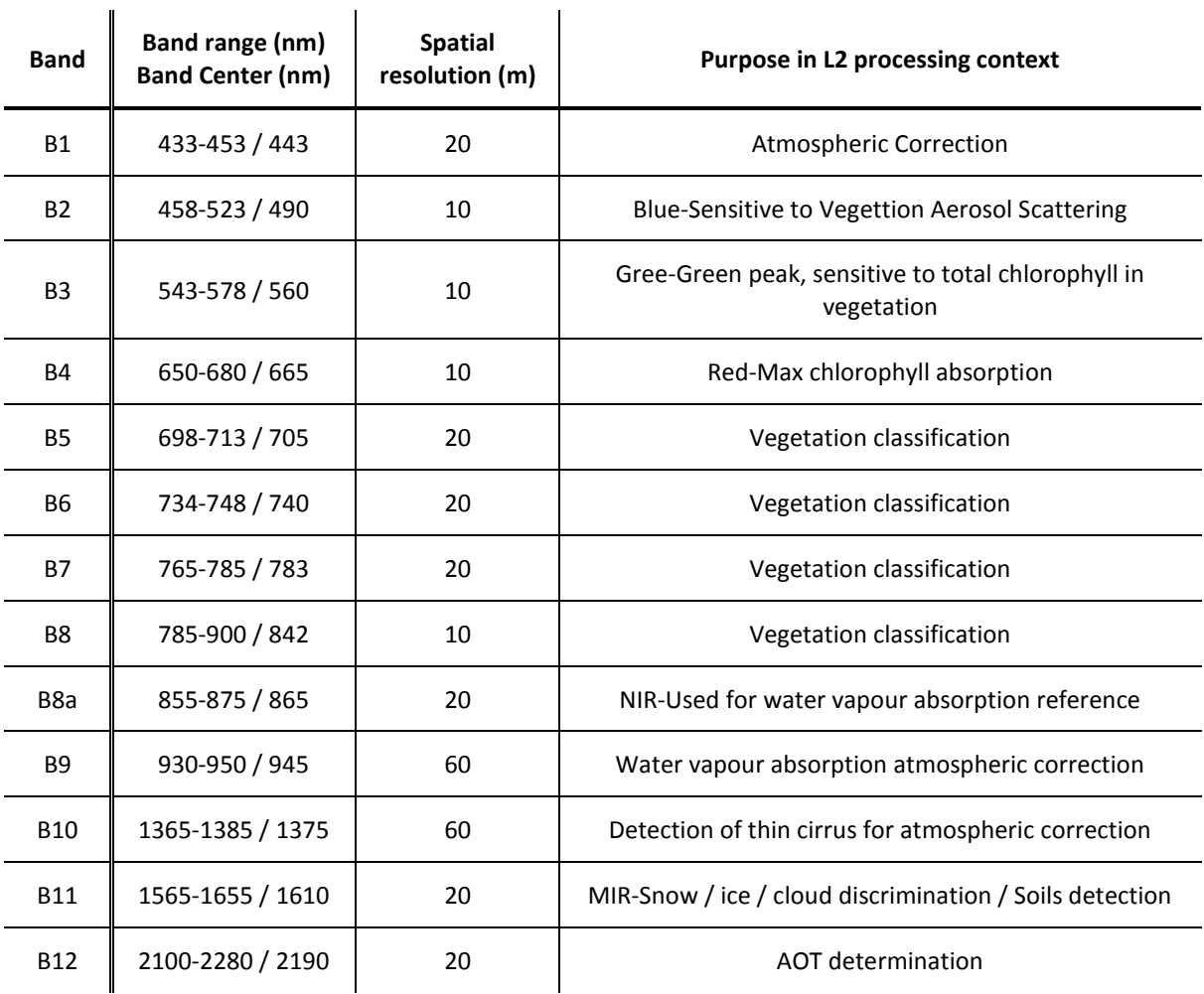

1) unzip these four compressed files within the same folder.

2) The resampling at 10 m of the 20 m bands<sup>1</sup> is made with QGIS/OTB In the *Processing Toolbox* panel, right click on *Scripts Sentinel-2 PanSharpening with Clipped with Vector*. Fulfil the different fields as follow:

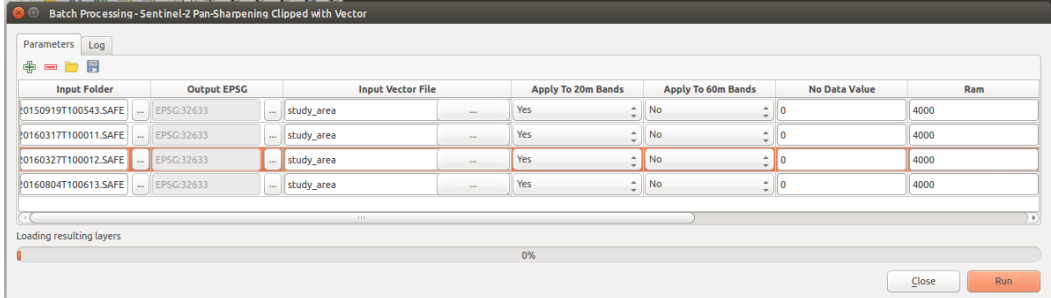

*Input Folder*: the 4 folders which name is finishing by *.SAFE Output EPSG*: 32633

*Input Vector File*: Study\_area.shp

**.** 

**Output Raster:** data/S2/Output/S2A\_yyyymmdd where yyyy, mm, and dd are the year, month and day of the corresponding Input Folder.

The resulting *.tif* files contain 10 bands, with 10 m of pixel size cropped over the study area. The denominations *\_b1*,... *\_b10* correspond to the original bands denominated b2,... b8, b8a, b11,b12, respectively.

As for PALSAR, split the 10 bands of each of the four S2 resampled acquisition:

In the *Processing Toolbox* Panel, *Scripts Split Raster bands in vrt format*.

The result is 10 bands *data/S2/Output/S2A\_yyyymmdd\_b1.vrt (...\_b2.vrt* ... *...\_b10.vrt*).

 $1$  The 360 m bands (B1, B9 and B10) are not considered because they are especially dedicated for the characterization of the atmosphere?

#### II. *CLASSIFICATION WITH THE PROCESSED DATA*

The classification of the crop types is based on the Random Forest algorithm. As it is a supervised classification a preliminary step is to *create Polygons of Interests*. Pixels are randomly chosen by the algorithm for the training step, and others for the performance estimation (validation step). Once this preliminary stage is performed, the classification is made according the following steps:

- 1) *Create a virtual file (.vrt)* containing the different bands that are taken into account.
- 2) *Create a classification model* based on the training polygons
- 3) *Apply the model* to the whole study area.

#### *0) Preliminary step: Create the polygons of interest*

First of all, remove all the layers that can be opened in QGIS.

Open the *data/vectors/crops\_layer.shp* (*Layer Add Layer Add Vector Layer*). Open the Attribute Table: the class indice corresponds to the filed *CVM*.

The wanted polygon of interests will be the result of the selection of some of these numerous polygons.

Click on the icon *Select Feature*, and select different polygons (multiple selection is obtained with *CTRL+click*). The goal is to select multiple polygons in each class (between 4 to 10 per class), with same order of cumulative areas. Control with satellite data, that for each class, the selected polygons have quite homogeneous radiometric properties.

Save the selected polygons in **/classif/roi** classif.shp. To do so, right click on *crop* layer  $\rightarrow$  save *as..... !!! Don't forget to click on the checkbox: Save only the selected features*

Then, you can add a class named *forest* with polygons easy to define.

#### *1) Create a virtual file*

Open in QGIS all the individual bands (either *.tif* or *.vrt* format) you want to consider. Build a virtual file containing all these bands.

For example, to perform a classification with the five S1 filtered acquisitions (*i. e.* 5 dates \* 3 polarisation = 15 bands): with the nautilus file manager, go to data/S1/Spck\_Filtered. Then, with the magnifying glass icon, type "S1A tif".

| $x \ominus \square$<br>Recherche de «S1Atif»                                                                                                    |                                                                                                    |                      |                                                                                                    |                                                                                                    |                                                                                                    |  |  |  |
|----------------------------------------------------------------------------------------------------|----------------------------------------------------------------------------------------------------|----------------------|----------------------------------------------------------------------------------------------------|----------------------------------------------------------------------------------------------------|----------------------------------------------------------------------------------------------------|--|--|--|
| $\lambda$                                                                                                    | Recherche de « S1A tif »                                                                                                    | د.                   | Q                                                                                                    | 曲<br>疆                                                                                                    | œ                                                                                                    |  |  |  |
| Poste de travail<br>Dossier personnel<br><b>Bureau</b><br><b>Documents</b><br><b>Images</b><br><b>BRécent</b><br>Système de fichiers<br>Corbeille<br><b>Favoris</b><br><b>B</b> Vidéos<br><b>IEB</b> Téléchargements<br>ÌA<br><b>M</b> Musique<br>codes<br>biblio radar<br>data<br>M <sub>2</sub> IG<br>enseignement<br>L radar | Q S1Allif<br>Ð<br>Nom<br>S1A 20160309 Sig0 Ortho TempFilt W11 VHdB-VVdB.tif<br>S1A_20160309_VH_Sig0_Ortho_TempFilt_W11_dB.tif<br>S1A 20160309 VV Sig0 Ortho TempFilt W11 dB.tif<br>S1A 20160414 Sig0 Ortho TempFilt W11 VHdB-VVdB.tif<br>S1A 20160414 VH Sig0 Ortho TempFilt W11 dB.tif<br>S1A 20160414 VV Sig0 Ortho TempFilt W11 dB.tif<br>S1A_20160520_Sig0_Ortho_TempFilt_W11_VHdB-VVdB.tif<br>S1A 20160520 VH Sig0 Ortho TempFilt W11 dB.tif<br>S1A 20160520 VV Sig0 Ortho TempFilt W11 dB.tif<br>S1A_20160707_Sig0_Ortho_TempFilt_W11_VHdB-VVdB.tif<br>S1A 20160707 VH Sig0 Ortho TempFilt W11 dB.tif<br>S1A 20160707 VV Sig0 Ortho TempFilt W11 dB.tif<br>S1A_20160824_Sig0_Ortho_TempFilt_W11_VHdB-VVdB.tif<br>S1A 20160824 VH Sig0 Ortho TempFilt W11 dB.tif<br>S1A 20160824 VV Sig0 Ortho TempFilt W11 dB.tif | "Spck Filtered"<br>▲ | <b>Tous les fichiers</b><br><b>Taille</b><br>64.4 Mo<br>62.0 Mo<br>63.7 Mo<br>64.2 Mo<br>62.0 Mo<br>63,9 Mo<br>64.2 Mo<br>62.1 Mo<br>63.7 Mo<br>63.8 Mo<br>62.2 Mo<br>63,8 Mo<br>64,0 Mo<br>62,1 Mo<br>63.6 Mo | Type<br>Image<br>Image<br>Image<br>Image<br>Image<br>Image<br>Image<br>Image<br>Image<br>Image<br>Image<br>Image<br>Image<br>Image<br>Image | ٠<br>Emp.<br>/hor<br>/horl<br>/horl<br>/hor<br>/hor<br>/hor<br>/hor<br>/hor<br>/horl<br>/hor<br>/hor<br>/hor<br>/hor<br>/hor<br>/hor |  |  |  |
| Réseau<br><b>Réseau</b>                                                                                                    |                                                                                                    |                      |                                                                                                    |                                                                                                    |                                                                                                    |  |  |  |
| 囿<br>h:<br>lin.                                                                                                    | 15 éléments                                                                                                    |                      |                                                                                                    |                                                                                                    |                                                                                                    |  |  |  |

Select all the 15 files, and drag and drop them into the QGIS *Layers Panel*.

Then *Raster*  $\rightarrow$  *Micsellaneous*  $\rightarrow$  *Build Virtual Raster* and fulfil the fields as follow:

| <b>Build Virtual Raster (Catalog)</b>                                                                                                    |                                                           |        |  |  |  |  |
|----------------------------------------------------------------------------------------------------|-----------------------------------------------------------|--------|--|--|--|--|
| Use visible raster lavers for input                                                                                                    |                                                           |        |  |  |  |  |
|                                                                                                    | Choose input directory instead of files                   |        |  |  |  |  |
|                                                                                                    |                                                           |        |  |  |  |  |
| <b>Input files</b>                                                                                                    |                                                           | Select |  |  |  |  |
| <b>Output file</b>                                                                                                    | /home/frison/A/PECS Slovakia/classif/S1 Sdates 3bands.vrt | Select |  |  |  |  |
| Resolution                                                                                                    | Average                                                   |        |  |  |  |  |
| Source No Data                                                                                                    | $\Omega$                                                  |        |  |  |  |  |
| <b>Target SRS</b>                                                                                                    |                                                           | Select |  |  |  |  |
| $\sqrt{\phantom{a}}$ Separate                                                                                                    |                                                           |        |  |  |  |  |
| Allow projection difference                                                                                                    |                                                           |        |  |  |  |  |
| Load into canvas when finished                                                                                                    |                                                           |        |  |  |  |  |
| $\mathcal{I}$<br>gdalbuildvrt-separate-srcnodata 0 /home/frison/A/PECS Slovakia/classif/S1 5dates 3bands.vrt<br>/home/frison/A/PECS_Slovakia/data/S1/Spck_Filtered/S1A_IW_GRDH_1SDV_20160824T164254_20160824T164319_012745_0140FA_0A75/S1A_20160824_VV_Sig0_Ortho_TempFilt_W11_dB.tif<br>/home/frison/A/PECS Slovakia/data/S1/Spck Filtered/S1A IW GRDH 1SDV 20160824T164254 20160824T164319 012745 0140FA 0A75/S1A 20160824 VH Sig0 Ortho TempFilt W11 dB.tif<br>$\odot$<br>/home/frison/A/PECS Slovakia/data/S1/Sock Filtered/S1A IW GRDH 1SDV 20160824T164254 20160824T164319 012745 0140FA 0A75/S1A 20160824 Sig0 Ortho TempFilt W11 VHdB-VVdB.tif<br>/home/frison/A/PECS Slovakia/data/S1/Sock Filtered/S1A IW GRDH 1SDV 20160707T164252 20160707T164317 012045 0129DA 6BD8/S1A 20160707 VV Sig0 Ortho TempFilt W11 dB.tif<br>/home/frison/A/PECS Slovakia/data/S1/Spck Filtered/S1A IW GRDH 1SDV 20160707T164252 20160707T164317 012045 0129DA 6BD8/S1A 20160707 VH Sig0 Ortho TempFilt W11 dB.tif<br>/home/frison/A/PECS Slovakia/data/S1/Spck Filtered/S1A IW GRDH 15DV 20160707T164252 20160707T164317 012045 0129DA 6BD8/S1A 20160707 Sig0 Ortho TempFilt W11 VHdB-VVdB.tif<br>/home/frison/A/PECS Slovakia/data/S1/Spck Filtered/S1A IW GRDH 1SDV 20160520T164249 20160520T164314 011345 01137E 521F/S1A 20160520 VV Sig0 Ortho TempFilt W11 dB.tif<br>/home/frison/A/PECS Slovakia/data/S1/Spck Filtered/S1A IW GRDH 1SDV 20160520T164249 20160520T164314 011345 01137E 521F/S1A 20160520 VH Sig0 Ortho TempFilt W11 dB.tif<br>/home/frison/A/PECS Slovakia/data/S1/Spck Filtered/S1A IW GRDH 1SDV 20160520T164249 20160520T164314 011345 01137E 521F/S1A 20160520 Sig0 Ortho TempFilt W11 VHdB-VVdB.tif<br>/home/frison/A/PECS Slovakia/data/S1/Spck Filtered/S1A IW GRDH 1SDV 20160414T164247 20160414T164312 010820 0102EC 753F/S1A 20160414 VV Sig0 Ortho TempFilt W11 dB.tif<br>/home/frison/A/PECS Slovakia/data/S1/Spck Filtered/S1A IW GRDH 1SDV 20160414T164247 20160414T164312 010820 0102EC 753F/S1A 20160414 VH Sig0 Ortho TempFilt W11 dB.tif<br>/home/frison/A/PECS_Slovakia/data/S1/Spck_Filtered/S1A_IW_GRDH_1SDV_20160414T164247_20160414T164312_010820_0102EC_753F/S1A_20160414_Sig0_Ortho_TempFilt_W11_VHdB-VVdB.tif<br>/home/frison/A/PECS Slovakia/data/S1/Spck Filtered/S1A IW GRDH 1SDV 20160309T164246 20160309T164311 010295 00F3AD 0289/S1A 20160309 VV Sig0 Ortho TempFilt W11 dB.tif<br>/home/frison/A/PECS Slovakia/data/S1/Spck Filtered/S1A IW GRDH 1SDV 20160309T164246 20160309T164311 010295 00F3AD 0289/S1A 20160309 VH Sig0 Ortho TempFilt W11 dB.tif<br>/home/frison/A/PECS Slovakia/data/S1/Spck Filtered/S1A IW GRDH 1SDV 20160309T164246 20160309T164311 010295 00F3AD 0289/S1A 20160309 Sig0 Ortho TempFilt W11 VHdB-VVdB.tif<br>OK<br><b>Help</b><br>Close |                                                           |        |  |  |  |  |

*!!!! Don't forget to click on Separate checkbox to differentiate the different bands*

### *2) Create the classification model*

Control that the Input Image you want to classify (.vrt) and the *roi\_classif.shp* are open in QGIS. In the *Processing Toolbox* Panel, *Orfeo Toolbox 1 – Classification 2 - Train Random Forest Image Classifier.* Fulfil the fields as follow:

*Input image file*: *classif/S1\_5dates\_3bands.vrt Input Region of Interest Vector file*: *classif/roi\_classif.shp Field name containing the classes id: CVM Output Model: classif/model\_S1\_5dates.txt*

#### *Then Run*

In the *Log* tab, you can look at the performance of classification of each training class (Precision, Recall, F-Score) allowing to analyse if the classes you have defined are suitable for classification (> 85% means your class is quite well defined). If not, correct the concerned polygons.

### *3) Apply the model*

In the **Processing Toolbox** Panel, *Orfeo Toolbox* $\rightarrow$  1 – *Classification*  $\rightarrow$  3 – Create Image Classification*.* Fulfil the fields as follow:

*Input image file*: *classif/S1\_5dates\_3bands.vrt Input Model FIle*: *classif/model\_S1\_5dates.txt Output Image Classification: classif/classif\_S1\_5dates.tif*

Load the adapted style for the classified image : *right clik on classif\_S1\_5dates.tif Properties Style Load Style classif/style\_im\_classif.qml*

You can remove the isolated pixels by appluing a post\_processing like the Sieve algorithm (*Raster Analysis Sieve)* with a Threshold of 50 pixels.

### *Compare the classifications results you obtain with S1, PALSAR, S2, S1+PALSAR, S1+S2, PALSAR+S2, S1+PALSAR+S2.*